## **Corrélation**

## **Application de la corrélation sous SPSS**

1. La corrélation se trouve dans le menu **Analyse**, sous **Corrélation**. Choisissez **Bivariée** (corrélation entre deux variables.

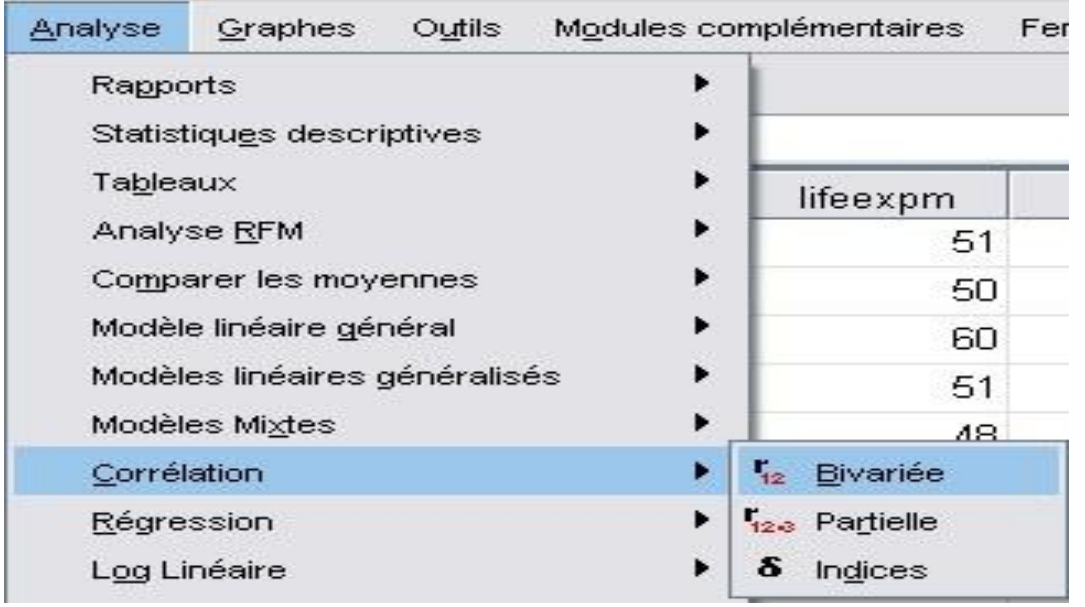

2. Dans la boite de dialogue principale, vous insérez, à l'aide de la flèche les variables continues à tester dans la boite **Variable**. Vous pouvez évaluer la relation entre deux ou plusieurs variables continues à la fois. Puisque vous vous intéressez aux relations simples, vous n'insérez que deux variables.

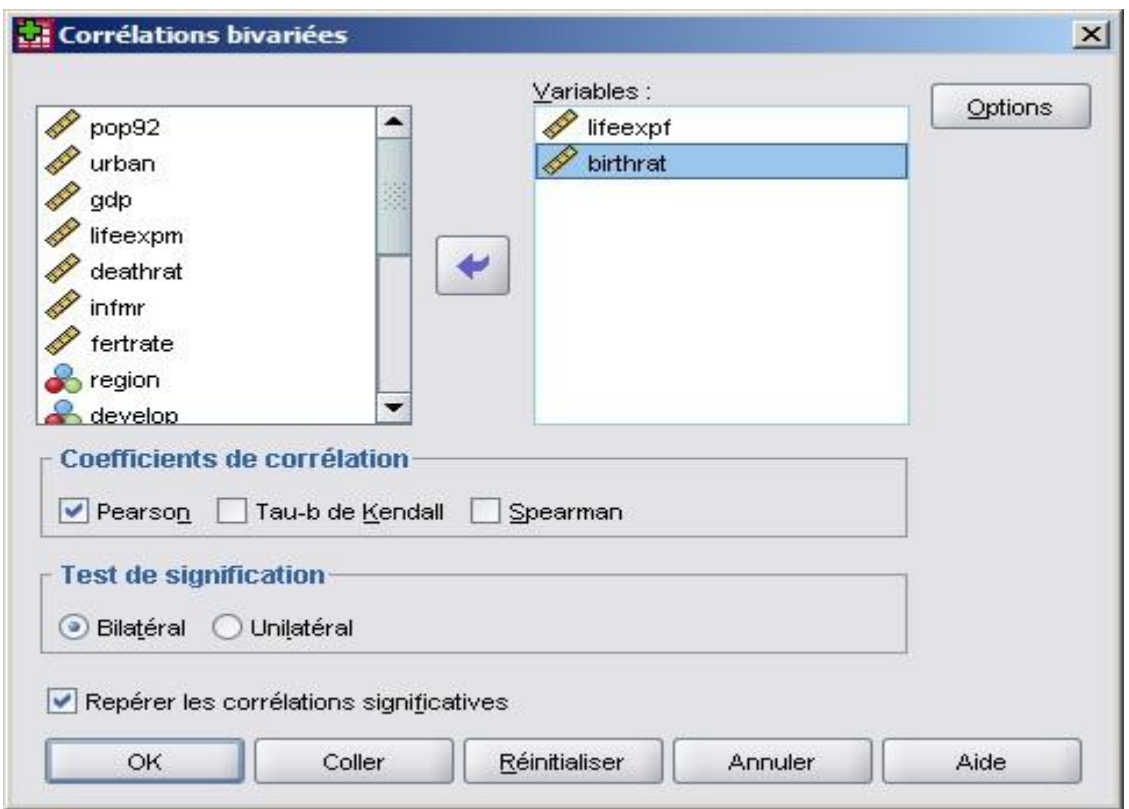

3. Vous avez le choix entre trois coefficients de corrélation :

**Pearson** (par défaut) : coefficient calculé pour des variables continues

**Kendall's tau-b** et **Spearman** : ces tests sont des mesures nonparamétriques. Le coefficient est calculé pour des variables catégorielles ordinales.

- 4. Vous pouvez déterminer ensuite le type de test d'hypothèse à vérifier. Si l'hypothèse de recherche indique clairement dans quel sens va l'association, vous pouvez choisir le test unilatéral, sinon, vous laissez l'option par défaut du test bilatéral.
- 5. Vous laissez également coché l'option **Repérer les corrélations significatives** pour que SPSS les mette en évidence par des astérisques.
- 6. Vous cliquez ensuite sur **.**

## Options **Le bouton**

Les options offertes avec la corrélation se résument à deux choses : les statistiques que vous voulez obtenir et ce que vous désirez faire avec les valeurs manquantes.

Vous pouvez afficher les **moyennes et écart-types** pour chacune des variables que vous testez ainsi que le **produit des écarts et covariances**.

Ensuite, vous pouvez soit conserver l'option par défaut et effectuer la corrélation à partir de toutes les valeurs valides dans chaque cellule, donc exclure les valeurs manquantes du calcul du coefficient pour chaque paire de variables (**Exclure seulement les composantes non valides**), soit exclure de tous les calculs toutes les valeurs manquantes pour l'ensemble des variables testées (E**xclure toute observation incomplète**).

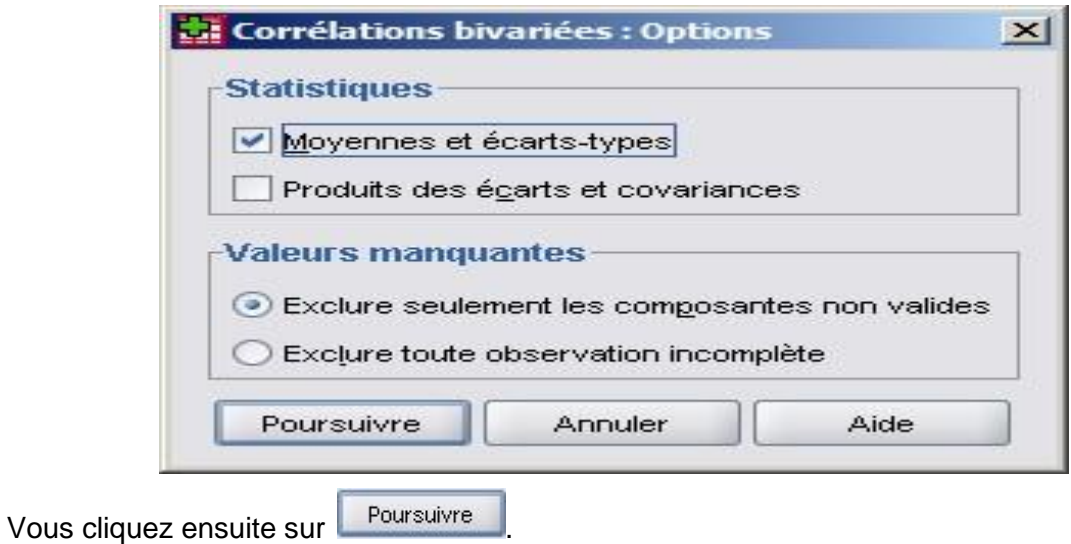